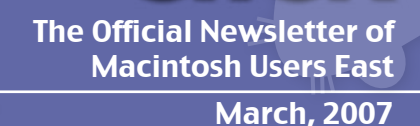

Double

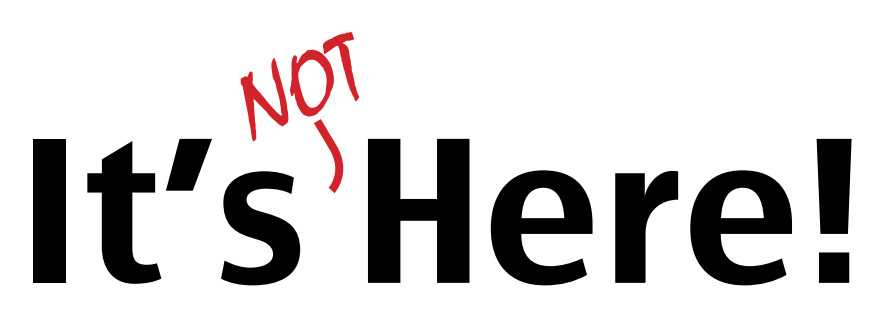

**iPhones in Canada, Despite Apple and Rogers** Should you get it? Page 3.

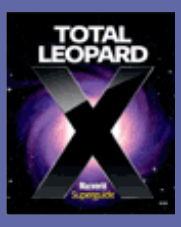

Stan goes through the features of the latest cat. Page 14. Total Leopard Guide **Use YouTube** 

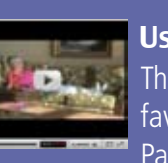

The latest from Chris on his favourite video service. Page 17.

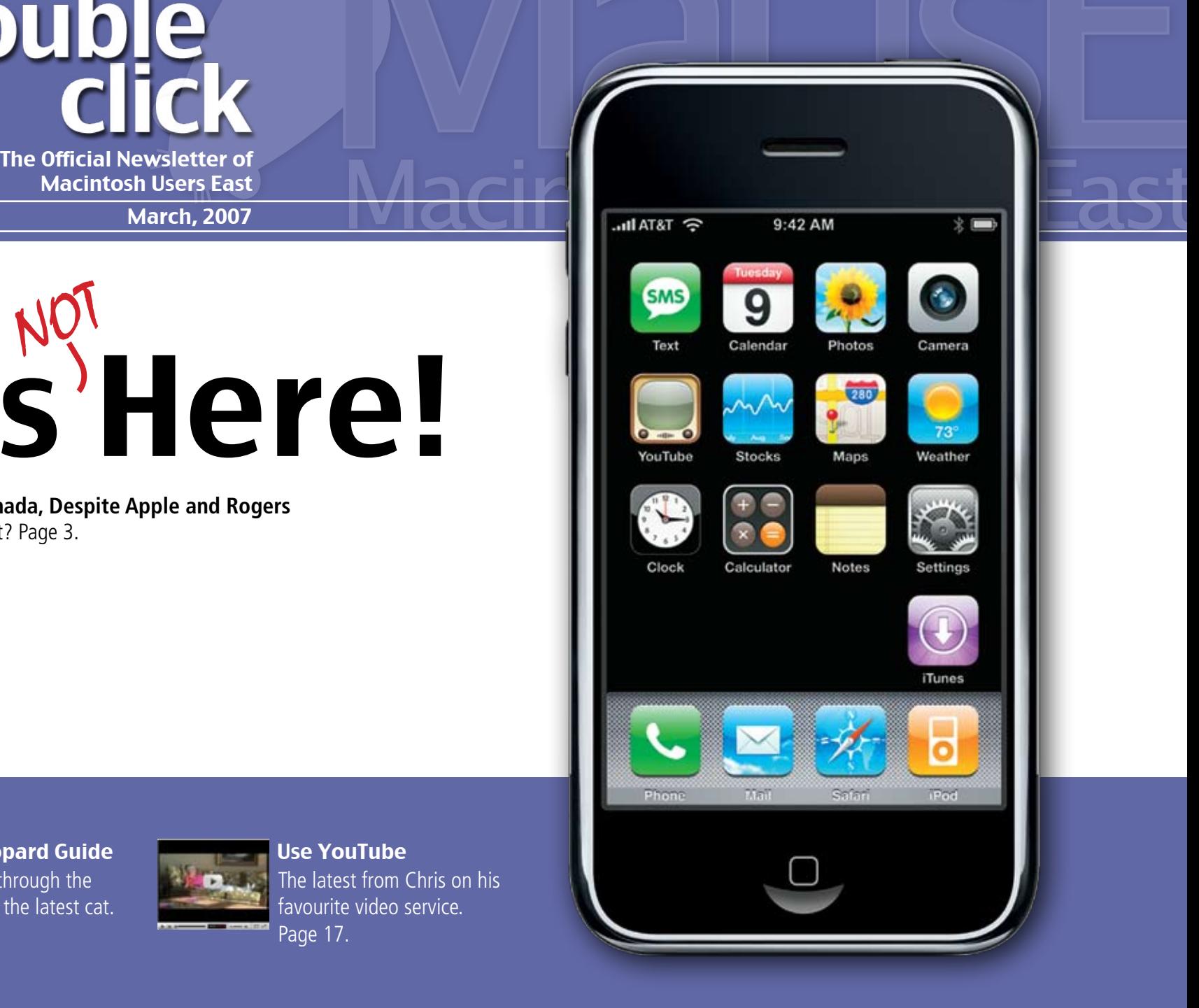

### **2007 MaUsE Executive**

**Double** 

**Click** 

President: Michael Shaw ducati860@gmail.com

Vice President: Aaron Vegh aaron@vegh.ca

Treasurer: John Kettle john.kettle@gmail.com

Secretary: Stan Wild halston.wild@gmail.com

Apple Ambassador: Bruce Cameron rbcameron@rogers.com

> Logistics: Chris Greaves cgreaves@i-zoom.net

Publicity Director: Jim Danabie

Director: Guy Lafontaine guy@guylafontaine.com

Director: Marcel Dufresne dardufresne@gmail.com

**Macintosh Users East 208 Winona Avenue Oshawa ON L1G 3H5**

# What is this thing?

In your hot little hands is the very latest issue of DoubleClick -- the Official Newsletter of Macintosh Users East! In particular this is the March 2008 issue. MaUsE is a motely collection of mostly harmless -- and sometimes tasteless -- collection of old and new Macintosh computer users. Owing to our fine taste in computer hardware and software, we clearly have more refined tastebuds, better hair and teeth, and no doubt, a finer lawn than your average computer afficionado.

This issue was published on a shiny MacBook Pro with a Dual Core Intel processor clocking in at 2.3GHz. All of that processing power was directed solely at pushing Adobe InDesign into the contortions required to deliver this issue as you see it. Everything not specifically attributed to the authors of their pieces can be blamed on me. Yes, me! For it is I, Aaron Vegh, who now commands this blistering pile of electrons! Ha ha! Michael Shaw steps away for a mere two months, and look what I've done to his normally chaotic magazine! Observe the use of grid in the layout! Carefully admire the choice of typeface and alignment! Note the consistency! In truth, I've done this before; back in the day, I was both a newspaper editor and a magazine publisher (that last one so brief as to last a single issue; no need for a sob story here, alas). But don't get your hopes up, folks. Professional layout this is not!

All of that is behind us now. This is really a kind of comeback story for me; a chance to try my hand at page layout after nearly a decade's absence. So bear with me as I have a little fun, and make some neat things with this little program.

So, articles! Yes, I'm always ready to receive them. Please send your submissions, complaints, observations, or pathetic whining about some software you'd like to review, to aaron@vegh.ca. I'd love to publish some letters to the editor next month, so don't disappoint! And moreso, don't force me to make any up, okay? Because I just might...

Fear not! There will be another public meeting, to be held on March 26th, 2008, 7pm, at the Whitby Pub**lic Library Main Branch! This is on the south-east corner of Hwy 2 and Henry Street in Whitby. It's a gorgeous facility, folks, and one that should be enjoyed as often as possible. We'll have our usual assortment of engaging talks, plus our monthly raffle for great prizes! Come on out!**

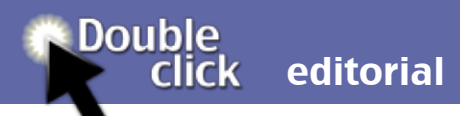

# ...But I WANT my iPhone!

You may want an iPhone, but you'll have to go underground to get it. So I did.

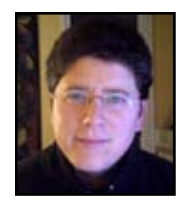

**Aaron Vegh Temp Editor**

It finally happened a few weeks ago. Despite my initial decision to wait for guy asked for our zip code, but was Rogers to announce the launch of the okay with the fact we were Canadian. iPhone in Canada, I couldn't take it anymore! There is simply no sign that they were having trouble with folks Rogers is interested in making this happen.

So off to Buffalo I went!

This article explians what I did, and here are the results: a fully-functional iPhones and paid about \$60 in GST iPhone with unlimited data and cell phone. Yes folks, this is a no-compromise solution. Let's get started.

#### **Making the Purchase**

easy, and buying it was no exception. A couple weekends ago, I swung by Hamilton to pick up my Dad, and we partnership with AT&T in the US, made the journey to Buffalo's Walden the iPhone is locked to that carrier. Galleria Apple Store. If you want

to go the other way, the nearest US Apple Store is in Syracuse, about four hours from Whitby.

In Buffalo, we enjoyed the sights of the busy Apple Store, checked out the new MacBook Air, and then walked out with two 8GB iPhones. The sales We had to pay by credit card, since coming in with tens of thousands of dollars and buying hundreds of iPhones at a time!

At the border, we declared the and PST. The most painful part of that? The dreadfully long wait at the customs office. Brutally inefficient!

#### **Unlocking**

Actually, the whole process was pretty I couldn't wait to get home with the new iPhone. But a scary uncertain step awaited: because of Apple's This means that the phone will not

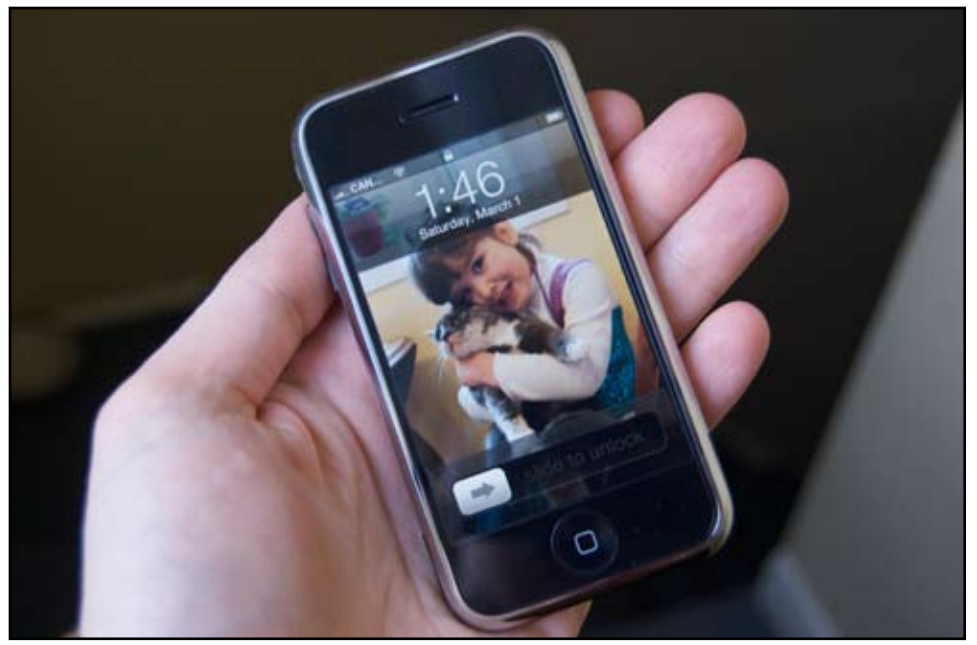

automatically work with any other GSM carrier (in Canada, your choices use it on any network, and it "jailwould be Rogers or Fido). To solve this problem, we have to "hack" the iPhone, using a free program called iJailbreak. This program is maintained when Apple releases its software deby the very devout hacker community, and is updated every time Apple updates their iPhone software.

iJailbreak actually does two things:

it will unlock your phone so you can breaks" the phone, so it can run thirdparty software. This last step is totally optional, and may prove unnecessary velopment kit in early March. Of course, I did the full meal deal. I was pleasantly surprised to have no trouble at all. First, I put the SIM

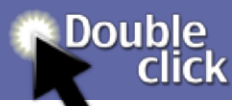

card from my Fido phone into the iPhone (I kept the AT&T SIM card, just in case). Then I plugged in my iPhone using the included dock, opened iJailbreak and clicked the "Jailbreak" button. Three minutes later, my phone was unlocked and jailbroken. Right away, the iPhone showed "Rogers Wireless" as the network, and my phone number immediately rang through to it. Also, iTunes immediately recognized the able to sync all my data to it without trouble -- in fact, it's a flawless, wonderful experience, having all your *load* anything. calendar and contact data translate seamlessly; something that hasn't hap-the web works, you'll understand pened on the Mac since, well, ever.

#### **Data**

This was the big stumbling block for me: Canadian wireless data rates are notoriously expensive. It was my intention to use the iPhone's 802.11g using their gear to get to you. So, I networking for the most part, and perhaps, pick up a small data package. all you want! Use Google Maps! But I was in for a big surprise when I called Fido.

"Hi, I have an iPhone now. Can I

have a data plan?"

"Yes sir, we have a \$7 unlimited browsing plan. Would you like that one?"

I couldn't believe my ears. So I asked: "Look, this is an iPhone, you know what that is, right?"

He assured me that he did.

"And I can do whatever I want on the Internet with this plan?"

iPhone as a real live iPhone, and I was you can *browse* the web all you want, And that's when some warning signs went up. Apparently, I was told, but you'll be outside the plan (and incurring \$0.05 per KB) if you *down-*

If you know anything about how the insanity of this policy: bits are bits, and they are always delivered to whatever device you're browsing on the Internet. Apparently, Fido only cares if you intend to keep those bits! Which is stupid, because the data still browse and manage them there. OS was told, go watch videos on YouTube either mode.

But... whatever! With some preparation, I could have unlimited data and use the iPhone exactly as I want.

The iPhone will protect you from most of the threat of downloading files because it doesn't have local file storage. If you find a document on a Web page, and try to download it, Mobile Safari will give an error.

But there is one area where I was truly terrified I'd be downloading like benefit from IMAP as well! Because crazy: email!

There are two types of email: POP (post office protocol) is the elder, and hone doesn't screen spam at all. is in the most common use. If you have email through your ISP, then it's **Gmail to the Rescue!** most certainly POP mail. There's a newer standard called IMAP (Internet at the final stage before achieving Message Access Protocol), which is gaining wider acceptance. The differene is basic: with POP, you download be reflected, automatically, on your all the messages from your server, and manage those messages entirely on your own computer. With IMAP, all the messages stay on the server: you simply use your email client to X's Mail client does this brilliantly in

But did you catch the distinction? IMAP means you can use email without downloading! So, because I manage my own mail server, I

switched over to IMAP. Boom! No more downloading. And I have to be sure, as well, to not download any attachments when I'm using the Fido network for data. But just because I have a totally awesome hacking thing going on, doesn't mean you can't there's one other thing you have to fear with email: spam! And the iP-

If you've followed me this far, you're iPhone Nirvana: what happens to your email at your Mac at home will iPhone. And vice-versa. AND (and this is a big AND), you'll benefit from Gmail's second-to-none spam filtering! Here's what you have to do:

You can use an existing Gmail account, or your can set up a new one for this purpose, at gmail.com (I created a new account for each of my two email addresses that I wanted on the iPhone). You can use it to filter all your mail, even from your non-Gmail accounts. To enable this feature, go

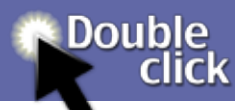

to the Settings page in your Gmail account, and choose "Accounts". Then, under "Get mail from other accounts", choose "Add another mail account". It's worth noting that the email account you use here must be a POP account; most are, but such access by default.

You'll be asked to provide your account details: your email address, incoming mail server and password. For the first little while at least, you may choose to leave a copy of retrieved messages on the server. That

### way, should anything go wrong, you'll for both the iPhone and OS X Mail, still have your original messages.

providers as Hotmail don't allow POP client to check Gmail instead of your **Final Impressions?** After you save your changes here, Gmail will check your mail account, just as you would with your own desktop email client. But now for the where you are. vital step: setting up your desktop main mail server.

> In the Gmail account settings, choose "Forwarding and POP/ IMAP". Then, under "IMAP Access", choose "Enable IMAP".

Finally, take note of the Configuration instructions; they are specified

so you'll be able to use this setup for all your mail clients. Sweet!

By the time you're done, you'll have virtually spam-free email no matter

I've only had the iPhone for a week as I write this, but my initial impressions are incredibly positive: it's a super-fast, responsive machine with a long! truly revolutionary interface. It really does work as advertised. For the first time, I really to have "The Internet in

my Pants", which I can pull out and consult pretty much anyplace, anytime.

And, as developers are let into the walled garden, the number of applications for the iPhone is going to explode: this is a next-generation platform, and it's going to do so much more than "just" phone, Internet and music and videos and maps...

My only regret is that I waited so

### Find Out How!

Apple this month launched a new feature on its web site: a series of videos called "Find Out How". These tutorials walk the new Mac user through the basics of using the Mac, moving from Windows, and running Windows on the Mac. Guess who Apple sees using Macs more and more?

At the same time, Apple has also posted a whole whack of text-based tutorials featuring such topics as customizing your Mac, working with the Dock, Mail, Address Book, Safari, iCal and iChat. If you can push through these videos, you'll be a lot further ahead in your understanding of the fruitiest, juiciest platform out there.

 Check it out at http://www.apple.com/findouthow/macosx.

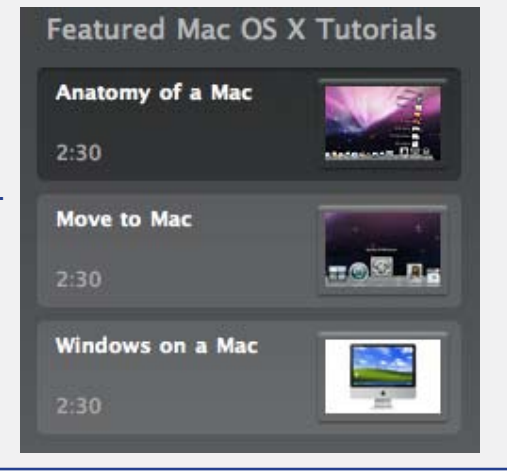

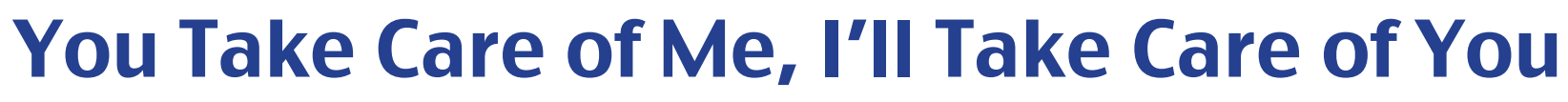

AppleCare may cost a little extra up-front, but it's worth it

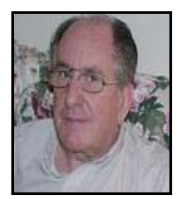

**Double** 

**click** 

**Stan Wild The Wild Man of Whitby**

opinion

Extended warranties - service plans. There are two schools of thought when it comes to extended warranties/service plans; those who will posit our friends at 'Mainly Mac' and the that they cost too much and are not worth buying, and those, like myself, who believe that some, not all, extended warranties-service plans can be so the cost of the mother board and worth the money. Allow me to share you.

#### **Apple Care Protection Plan**

Late last fall I purchased a new iMac, and, like all new Macs it came with the standard I year Apple Care and 3 months of technical support; I did not buy the extended Apple Care at that time, but last week, near the end Apple Care! of the first three months of owner-

ship, I went on line to the Apple Store and purchased the extended 3 year plan. Why?

my point of view and experience with completely covered. the repair did not Plan is a copy of 'TechTool Deluxe' My experience with my previous iMac had been that, despite all assurances from the cogniti that nothing something did go seriously wrong with my Mac necessitating a trip to installation of a new mother board. Fortunately I had purchased extended Apple Care on that machine, and labour, in excessive of \$400, was cost me a dime. Here's the clincher – the cost of the 3 year extended Apple Care that I had purchased when I bought that machine was under \$200, cal system components of your Mac;, to use? The answer, very easy! less than half what it would have cost me if I had not had the Apple Care protection.

But read on, you get more than just to have readily at hand to use on a

Buying the Apple Care Protection

Plan also gives you two additional benefits:

ever goes seriously wrong with a Mac, a number of times, and please believe Technical support is automatically extended from 3 months to 3 years, a Mac, but for me, spending the money very valuable addition. Over the years up-front gives me peace of mind that I have used Apple's technical support me when I tell you that the techies at Apple have come through for me on each occasion and rescued me when I worth the money – for me Apple had no idea about how to get out of particularly difficult, worrisome situa-buy.' tions.

> The second additional benefit that for Mac OS X by Micromat. Michael has spoken of, and written about, this diagnostic utility that tests the critiif necessary, TechTool Deluxe can also When you take your Mac to an acregular basis and/or if you think your they enter your machine's serial Mac is not performing as it should.

SO, to answer the 'Why' question... OK, not everyone is going to have a serious problem arise with their for three years, if something does go wrong with my iMac, the cost of putting it right is covered by Apple; to my way of thinking the ACPP is well Care for my new iMac was a 'must

comes with the Apple Care Protection me, had experienced serious hardware repair your disk structure and rebuild credited Apple Service Provider, once your directories; it is a very useful tool they have ascertained that you have a Note: I might add that I know of several members of MaUsE who, like problems with their Macs in the past, and who were glad that they too had purchased extended Apple Care. Apple Care Protection - how easy is it hardware problem covered by Apple, number into Apple's data base where

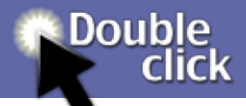

machine is currently covered by Apple sible for paying for it at their normal Care, they will let you know approxi-hourly rates. mately how quickly the service work can be performed, and once you have **H.P. Printers.** given the go-ahead, they will take care Last June I had purchased a low cost of whatever needs to be done to put your Mac back into full operating mode at no charge to you. The only real cost to you is the loss of your Mac for the time that it takes for the servicing to be completed.

Caveat: If the service provider should discover that it is not a hardware problem they will usually telephone you for instructions, if you (\$10.99) I bought it and was glad I give them authority to proceed with

they can instantly ascertain that the the service, you will then be respon-

H.P. Printer, and when I checked with the offending printer back into its H.P. about extending their warranty beyond the standard one year, I found suggested by the manufacturers) and that the additional cost was greater than the cost of the actual printer, therefore I did not buy it.

However, when Stapels/Business Depot offered me a one year replacement plan for a nominal cost, did; here's why...

Last October the printer stopped printing and nothing that I did (including uninstalling and reinstalling the software) could get it going again. Time to see if Staples' replacement plan was any good. I packed box (yes, I save the original cartons as trotted off back to the Pickering store Thank You Staples. prepared for a long discussion before they would do anything. At the store the new machine failed prior to the I was pleasantly surprised at how painless the replacement process was. I told the person at the service desk my problem, she in response called Ray from the computer department,

he quickly checked the box with the printer against my sales receipt, excused himself to go to the storeroom, a few minutes later he returned with a brand new printer, made a note on my receipt transferring the balance of the replacement time to the new machine, and sent me happily on my way it. Yes, my \$10.99 had paid off,

Oh yes; he did also tell me that if end of the 12 month replacement period, Staples would, if necessary, replace the machine a second time.

### The Cost of AppleCare

AppleCare is Apple's warranty program, available for all machines. It provides an additional two years of hardware support beyond the first year, and extends the first three free months of telephone support to a full three years. It's affordable for desktop Macs, but may be troubling to justify for laptops. You be the judge! But remember: warranties are a huge profit centre, not just for Apple, but the entire industry.

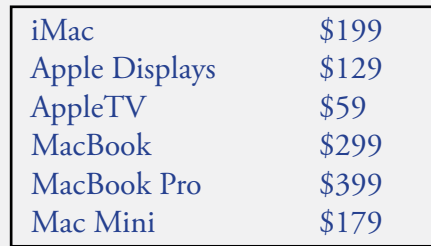

What's on Your Desktop?

reviews

Apple allows the Mac user to personalise their desk top. If you want to advertise your operating system, there's the space theme of Leopard.

Double<br>Click

Alternatively, you can delve into your iPhoto library and show pictures it was flawless. On "Leopard", it still of your grandchildren, pets, places you've visited.

Another choice, that really makes the best of a 24 inch iMacs, is OSX http://www.versiontracker.com/dyn/ moreinfo/macosx/19828

OSX Planet is an active desktop that gives shows Earth, complete with When running, OSX Planet puts a current cloud systems.

The OSX Planet Preferences let you across the top of the screen. customise your desktop even further. The software allows you to choose the iMac for the first time, OSX Planet projection you prefer, the centre point has drawn a "WOW". Try it and see for your view and even the planet from which you'd like to see the view. You may select the cities you'd like marked on your view and track clouds, storms, volcanoes and earth quakes. If you'd rather look out than in, there is the option to look out into the universe and select a planet to

view: the Moon, Jupiter, Saturn and so on.

Planet, donation-ware available from: ca and Western Europe are still in the The preference pane is very easy to understand and navigate: I ran OSX Planet on "Tiger" (OSX 10.4) and runs well but seems a little less stable. Those with eagle eyes will see that the screen shots were taken around 11:30 AM in the morning yet North Ameridark. Whilst this might be a political statement and may be a server issue, I didn't see these issues under "Tiger". small globe into the navigation bar

> Every time someone has seen my if you et the same reaction. Better yet, it's not available for Windows!

*Peter Goodwin*

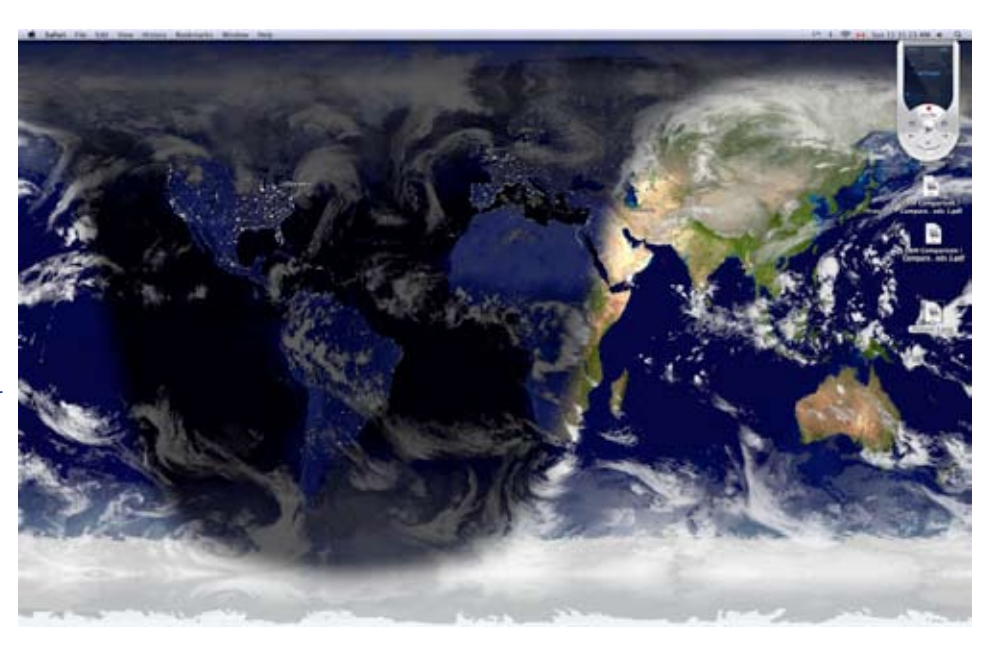

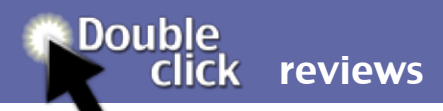

## Ideabooks Make Layout a Breeze

If you do a web-search hoping to find choice of desktop publishsome free InDesign and QuarkXPress ing programs. Modifying Templates on the internet in order to a well-designed template get started on a designing project you created by someone with are going to find plenty of them. Of course its understood that you may not find exactly what you want. And you will certainly find it true that with desktop publishing templates as well as with stuff like royalty-free photos, clip-art, fonts and software in general you only get what you pay for so don't expect anyone to be giving away hours worth of their time and creative abilities for nothing. Sometimes "free" is no bargain. You will have to pay for access to the really well-designed and higherquality templates but if you make the a simple layout, you'll right purchase plans you will find that spend 15 seconds. If you higher-quality templates can be had very reasonably. This is where Chuck Green's Ideabooks fit in.

The Ideabook idea is simple. The Ideabooks available from < http:// www.design-bookshelf.com/idea\_ books/index.html > are filled with well-designed templates for your

a lot of experience with an application is far easier than starting on your own from scratch. With the Ideabook, you tap the talents of designer and author Chuck Green. He has researched, designed, and meticulously formatted over 300 extraordinary layouts in a clean, simple style that it easy to build on. Instead of spending 15 minutes to create do more complex projects like books, newslet-

ters, catalogs, and reports you'll save yourself a lot of time and end up with a better looking document. You can't lose.

Ideabooks come in a choice of three flavours for InDesign, Page-

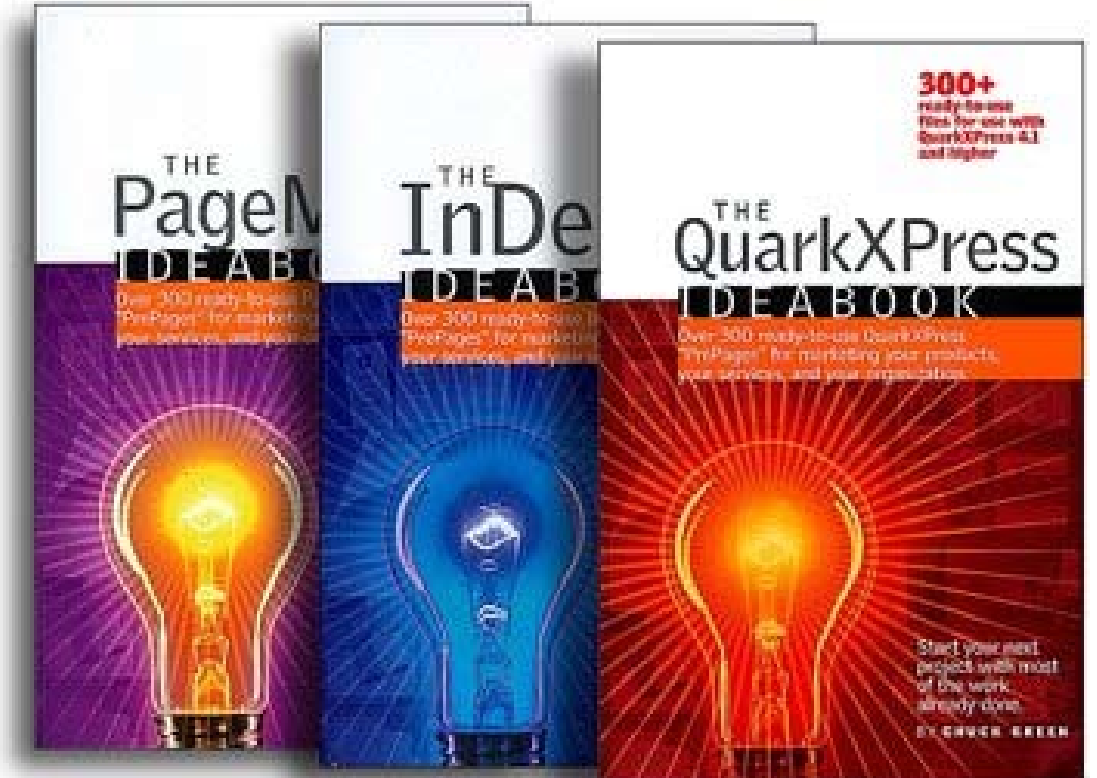

Maker, and QuarkXPress. I have all three of these programs but the Ideabook I was most interested in was the QuarkXPress IdeaBook. The QuarkXPress Ideabook lets you breeze through time-consuming document setup and get right to the important

stuff. I have the magical Markzware Q2ID plug-in for InDesign installed so I can convert Quark documents to InDesign documents anyway.

With Chuck Green's 276-page man-

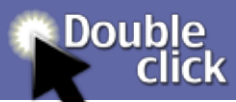

ual and how-to guide I also received the QuarkXPress Ideabook CD-ROM with 315 Quark template files organized into in 19 different categories for use with QuarkXPress 4.1, 5, 6, 6.1, 6.5, and 7. The CD works with both Macintosh and PC versions of the Quark program. All of the Ideabooks cost \$60.00 with CD.

With Ideabooks there's no program to install and nothing new to learn. Just look through the pictures of the templates to find something you can use as a starting point. Open the file like you would any other QuarkX-Press document. For further help the book features chapters on Turning Ideas Into Results and Adding the Professional Touches, and, so you can find exactly what you need when you need it. As a catalog it includes both visual and text indexes of all 315 documents.

Ideabook templates include all the informational parts and pieces: pageby-page layouts, dimensions, folds, margins, columns, gutters, guides, and placeholders for text and graphics (an excellent reminder of what to include).

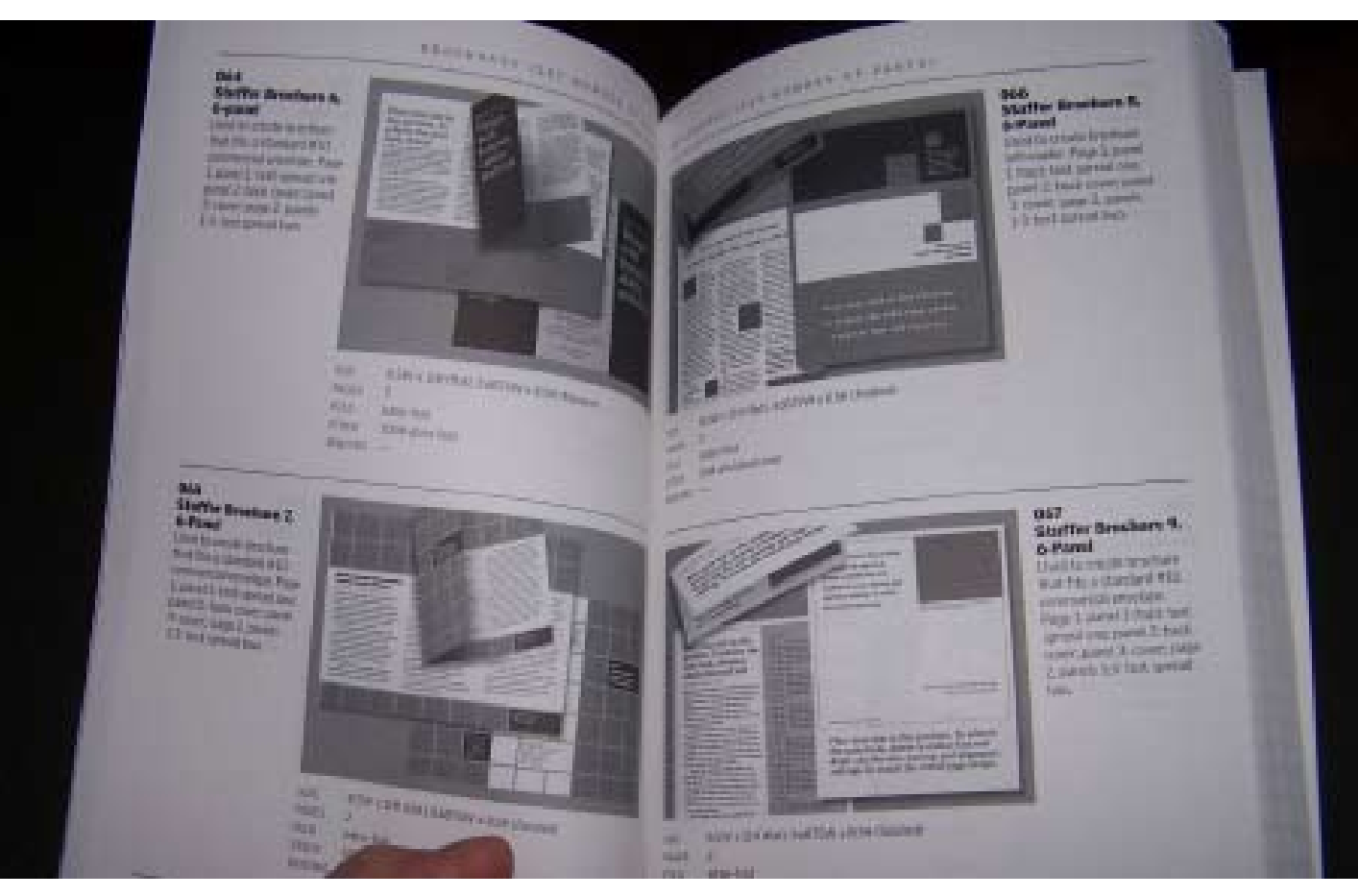

There's lots of good stuff here. Check out Ideabooks on the < www. ideabook.com > websites. For InDesign > http://www.ideabook. html com/indesign\_templates.html For PageMaker > http://www.idea-

book.com/pagemaker\_templates.html For QuarkXPress > http://www. ideabook.com/quarkxpress\_templates.

*Michael Shaw*

reviews

## CheckUp 1.0

**Double** 

**click** 

Even if this program didn't do anything particularly useful I would recommend it for its amusing interface - bright, colourful and fresh.

Use CheckUp to monitor the health at any time. By of your Macintosh and enjoy the innovative user interface. As the name implies, this utility does not actually fix anything damaged on your Mac it just checks it over and can let you know if it finds problems. It does have a useful Tools palette that runs five system maintenance scripts but mostly it shines out as a powerful and can receive visuintelligent monitoring application for al notifications. any Mac with PowerPC G4, G5 or Intel Processors. Since I am travelling CheckUp can in France I installed this on the little G4 iBook but I can see that there are features that will make it more interesting when I install it on the Intel iMac when I get back to Canada.

CheckUp 1.0 < http://www.app-4mac.com > is designed to monitor the usage of CPU, Memory, Disk Drives and Network Adapters. You can display detailed information

about all running processes and pause or terminate these

> adding rules that will be triggered when certain conditions are met for a specified resource on the computer, you (For example,

alert you when a certain resource exceeds a certain value or when a hard drive seems to have hardware not opened, thanks to an innovative background process and the use of the S.M.A.R.T technology).

One of the most innovative feature of CheckUp is the ability to monitor a Mac on a network or via internet.

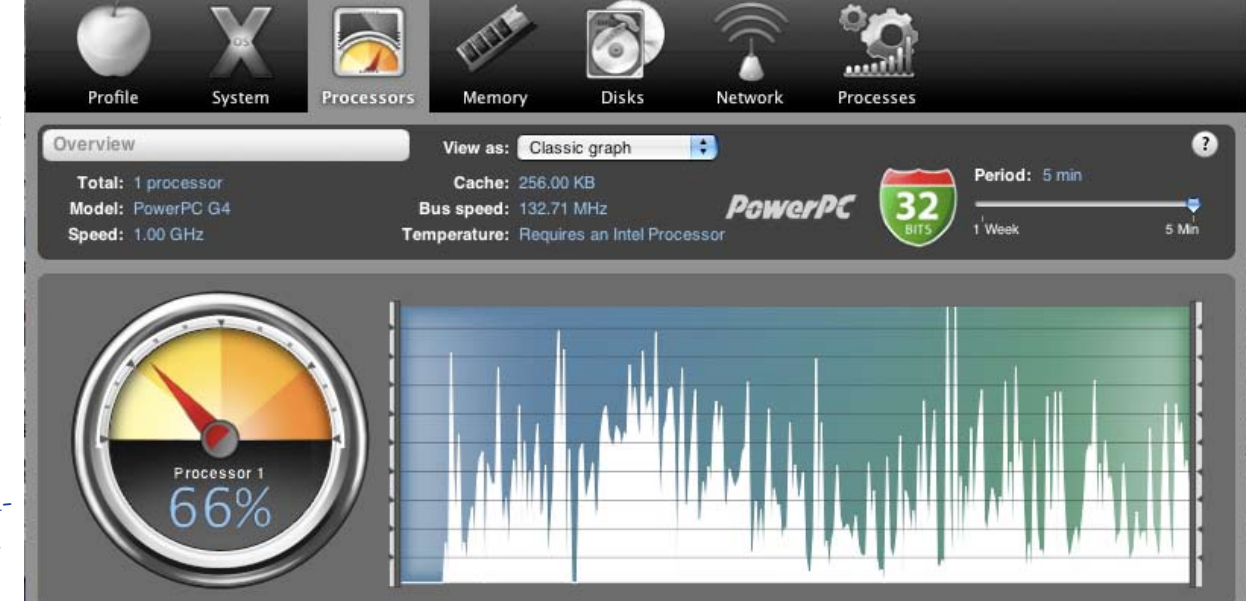

failures, even when the application is license of CheckUp can be installed It's a powerful feature for IT administrators interested to check a remote computer or a remote server (one user on two computers).

> CheckUp is optimized for Macs with PowerPC (G4 or G5 only) or any Intel processors as well as Mac OS X 10.4 Tiger and Mac OS X 10.5 Leopard. It's a Universal binary.

CheckUp runs in English and French. Some features of CheckUp are free and some requires a user license. You can purchase a user license at this address : www.app4mac.com/store.html (one license of CheckUp can be used on two computers).

*Michael Shaw*

reviews

## ArchMage

**click** 

**Double** 

Archmage is the genre of arcade game them. The start of each new conflict where you need to shoot down the in-takes you to a cauldron. With the vading forces. In this case your realm recipes you learn from each successis being bombarded by insects, rocks, orcs, etc. You must of course move back and forth and eliminate as many of the attackers as possible to keep your world safe. In this game your player rides the back of a unicorn or a dragon which is impervious to the attackers' weapons. You on the other hand, must watch out. Too many hits in the middle of a conflict you feel and the game is lost. As the enemy is destroyed, reward items come tumbling out of the sky. Collect these to help in your quest. They include bonus points and also better weapons. the enemy in place.

I am sure this scenario sounds very familiar to you. But what makes Archmage different from all the other the beginning when I got defeated. games of this type? First of all the graphics are great. I felt as though I was in a Role Playing Game rather than an arcade game.

Secondly, you are able to create different weapons to use with each level. Certain rewards falling from the sky are runes with different symbols on

ful level you can mix up a potion that allows you to hurl fire balls or poison gas at the attackers. The only limit here is the amount of runes you collect. Each recipe requires different tiles which, of course, get used up. You need to collect more as you defeat the enemy in each conflict. If the need to change your weapon, no problem. Push the space bar and the cauldron screen will reappear. I like the ice weapon which tends to freeze

The third reason I like Archmage is that I didn't have to restart from The start of each conflict gives you a map with three areas from which you can choose to attack. I can resume from anyone of those levels after I am blue bar on the right which lets you killed. If I want to restart the game, I can choose a level I have already succeeded at.

A fourth reason is that you do not

have to get rid of all the attackers to win the level. It seems as though there is a finite number of attackers that pass through the field of play only once. You must eliminate as many as you can as they pass by. You are then given a percentage of how many you did in. Even this

is somewhat flattering as you can get more than 100% success. You are not expected to kill all of the foes.

The last reason why I like Archmage is the fact that I cannot destroy the reward items that fall from the sky. The only problem with them is to try to catch them and still move around and kill the enemy. There is also a know how far into the level you are.

Archmage is a nice little time waster. There is no brain power necessary to play it. The only choice that has

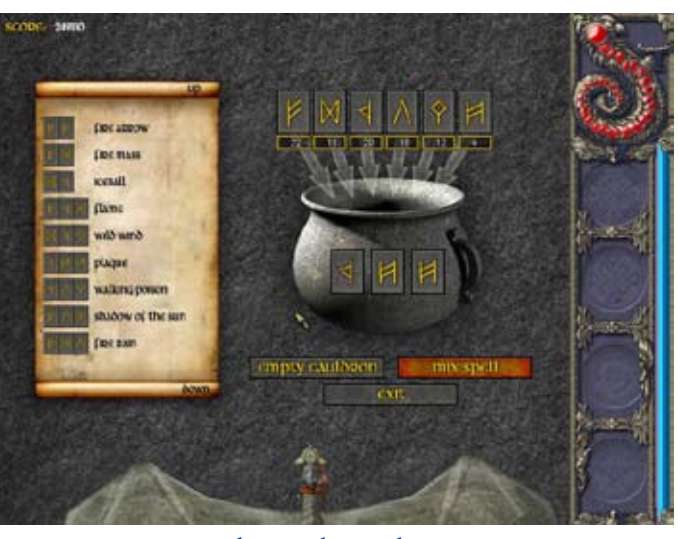

to be made is what potion to mix up. Each level can be played in very little time. You can then choose to exit the game or to proceed to another of the 35 conflicts. Archmage is shareware and can be played to a limited extent without paying the full \$20. It can be downloaded from Green Apple Games (http://www.greenapplegames. com/macgames/archmage-mac.htm). You will need Mac OS 10.3 or higher to play this game. As always, try it out as shareware and see why I like this game.

#### *Marcel Dufresne*

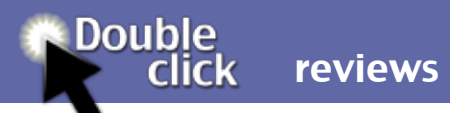

# Macvide iPod Converter 1.0

Some of the most useful and powerful http://www.macvide.com/Macvide\_ utilities I have written about in recent iPod\_Converter/

issues of the DoubleClick are the ones in two flavours, one PowerPC verthat can convert a document from one format into a more useful format. another for Intel Macs.

Whether you need to use a graphic converter to change a picture from JPEG to TIFF format, or convert a complete project or layout from PageMaker or InDesign to QuarkX-Press, the ability to painlessly convert iPod Converter provides powerful between formats is a lifesaver. Having functions to set different settings for the right tool for the job can quickly made the difference between the impossible and a routine procedure.

Everone and his dog owns an iPod. In fact, I know one dog who owns three iPods. Macvide iPod Converter for Mac is a powerful application developed for Mac OS that can convert video and audio files such as AVI, MPEG, WMV, MOV, MP4, VOB, DivX, XviD, AAC, AC3, MP3, etc. to formats supported by iPod MP4, with fast speed and versatile functions. The Macvide iPod Converter 1.0 application is available for \$30.00 lar Video formats including AVI, from:

sion for G4 (and older) systems and

This converter converts various forms of video to MP4 for playback on iPod (iPod touch,iPod Classic,iPod nano), Apple iPhone, Apple TV and other portable MP4 players. Macvide your video files. It allows you to select crop video area, the bit rate, frame rate, video resolution. Video preview with rangebar there you can choose video from first frame to final.

With Macvide iPod Converter 1.0 you will able to convert your Quick-Time movies on your computer hard drive to .MP4 movies for your iPod and watch them anywhere and anytime. It's very easy to use and it supports a lot of portable MP4 devices.

Macvide iPod Converter Features •• Input format supported: all popu-WMV, MOV, MPG, ASF, DivX, etc.

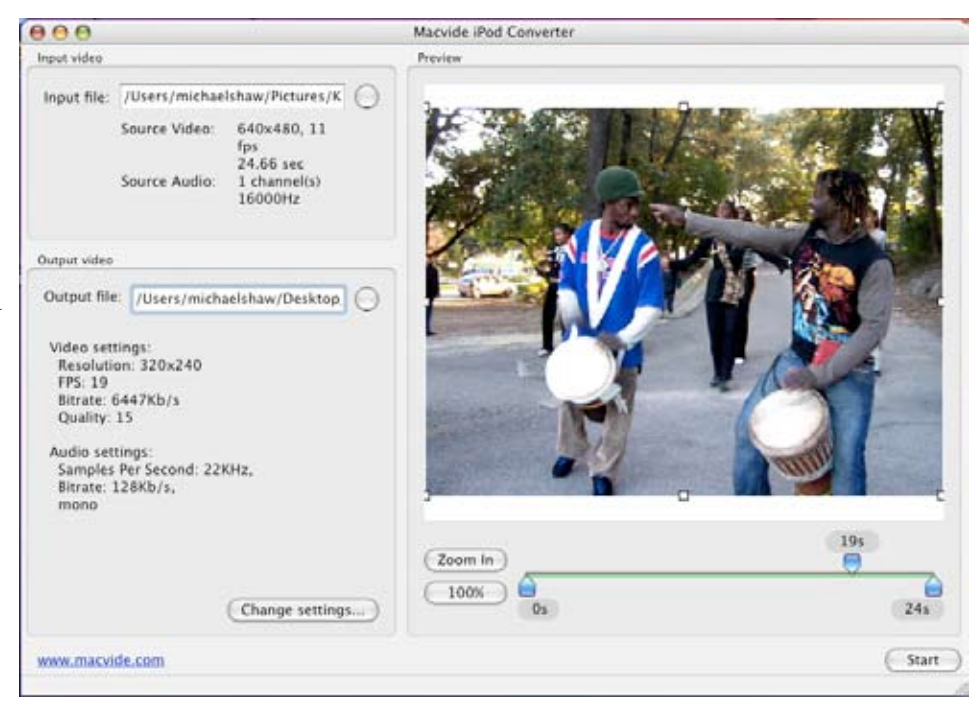

•• Convert video to MP4 for multiple players: Convert video to MP4 on Mac OS for playback on multiple players including iPod, iPhone, PSP and Apple TV,Creative Zen, Archos, etc.

•• Crop video: Crop your video area to remove the black video sides.

•• Powerful video/audio output settings: Allow you to set video resolution, video frame rate, video bit rate, audio bit rate.

•• Easy to use: A very user-friendly interface that guides you to convert video to MP4 for Mac.

*Michael Shaw*

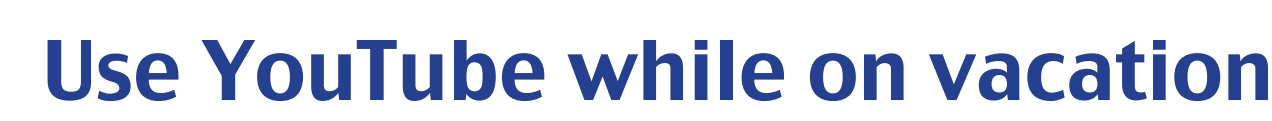

When we travel for fun or pleasure we com/watch?v=xdeqoqJMXS0 often wish to maintain a contact with family and friends. One way is with email. We can connect to the Internet very easily at many coffee shops, hotels or commercial WIFI networks. And it's fun to share your vacation activities.

**Double** 

**click** 

how-to

for 50 year so we decided to celebrate many bruises but survived to tell the with a trip to Australia. We traveled April 2007 to see relatives, visit churches and walk in the footsteps of the family she was OK. And these my Gt. Grandfather, the Rev. John Albert. He and his wife were married in England, came to Australia in 1857, while Mary and I were married Mary's Rehab. in 1957. So 150 years later we traveled to the homes and churches and rough outposts were he and his family lived. He was the Rev. John Albert Greaves who lived in Wollombi, NSW on the convict constructed Great North road between Sydney and the interior. Part of his work was attending over the years to convicts prior to and at there hanging. You

Miss Mary and I have been married car. She suffered a fractured leg and We used youtube.com to share our weekly Australian activity with our family. You can search "50th." at www.youtube.com/user/grandpachris. Lastly this month we vacationed in Panama City Beach, FL. While there Miss Mary was struck by a story. So after she was home from the hospital we put up a video to show are also on the YouTube too. You can see more at: http://youtube.com/user/ GrandpaChris and search for: Miss

> Enjoy your new entertainment source with Apple TV.

> > *Chris Greaves*

can see more at: http://www.youtube. *have been converted almost completely,*  [*Editor's Note: When the iPhone was introduced, Apple partnered with You-Tube to provide YT videos directly to the iPhone. YouTube has been migrating their video from its usual Flash video supported MP4 format. Chris' videos* 

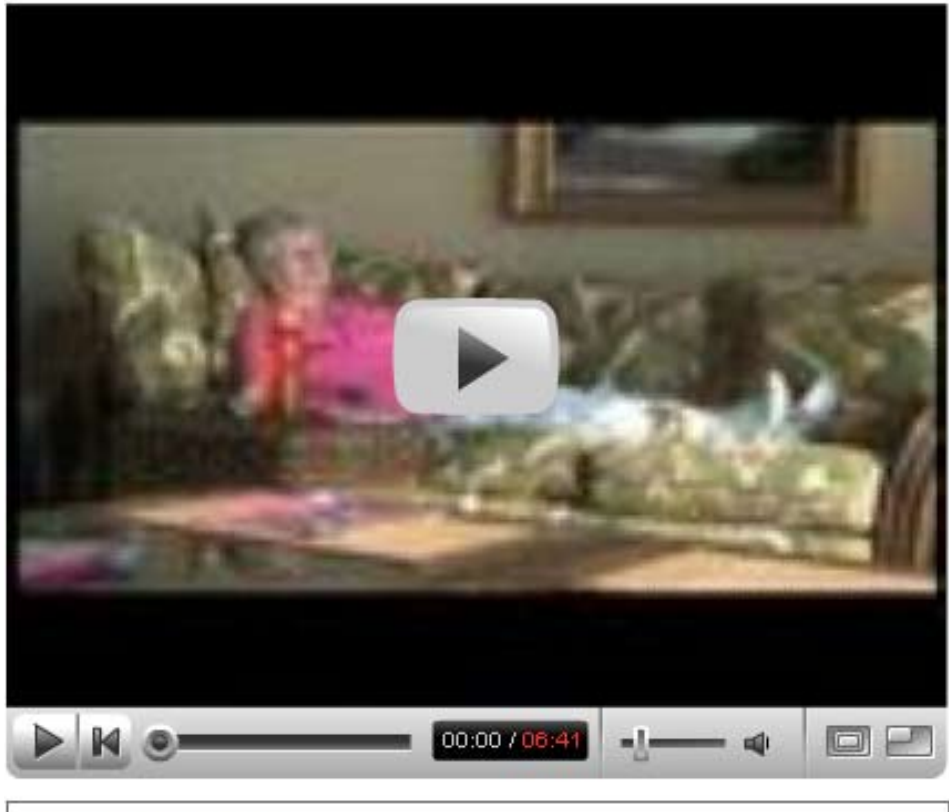

**Miss Mary's Rehab** From: GrandpaChris

*format (which sucks, framkly) to Apple's on my iPhone in better quality than you it seems, and I was able to watch them could see on YouTube!]*

edit

# Photoshop Elements Video Frame Grab

Video is a streamed sequence of still images shown quickly enough to mimic the action of motion. When the process is done the old-fashioned way using a light source and plastic or word codec may be a combination celluloid film you can rely on a bright of any of the following: 'compressorbulb putting out photons at the speed decompressor', 'coder-decoder', or of light to illuminate each still image 'compression/decompression algoand a projector's mechanical tractor feed to pull the images through the light beam. If the film runs at 24 frames per second then the projector must pull 24 frames through the light frame out of a video stream. With beam every second.

**Double** 

**click** 

how-to

er you must duplicate all of this electronically. All of the still images that make up the video must be stored on port "Frame From Video..." a single digital data document and flashed on your monitor in sequence. to extract an image from. Do it. A If your video was recorded to run at 24 frames per second then your com-video window in it. Directly under puter video card and its software must the movie there will be a slider that be able to decompress the still images you can use to navigate through the in your movie document, flash them onto your monitor, and compress them at a rate of 24 times per sec-

ond. This is achieved with a codec. A codec is a device or program capable of performing encoding and decoding on a digital data stream or signal. The rithm'.

Photoshop Elements can use this awareness of how video works to allow you to easily extract any single

With video played on your comput-to the "File" menu and down to the Photoshop Elements open, navigate "Import" tab near the bottom of the list of available actions. Select to im-

then decompressed one at a time and you to select the video that you want A dialog window will open asking control window will appear with the series of frames in the video to find the one you want and under that you will see video control buttons that

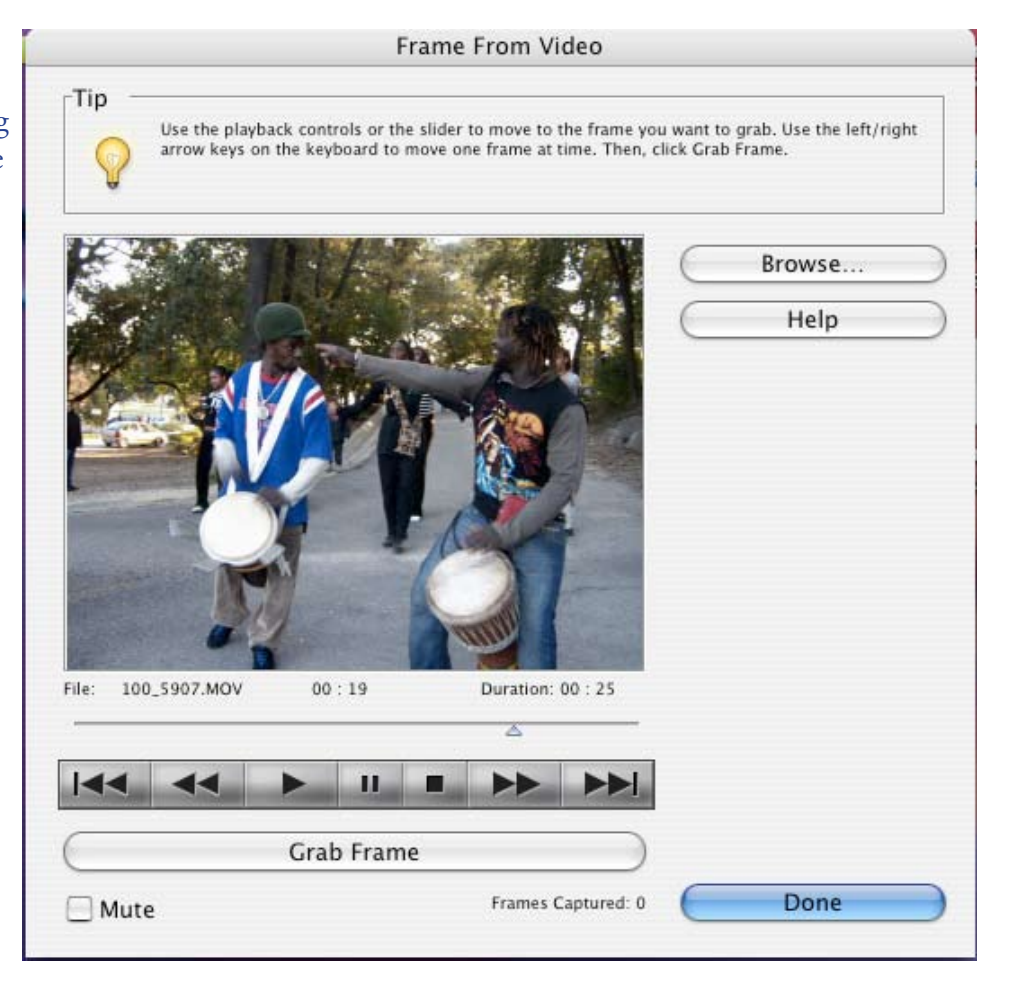

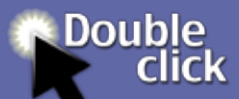

will play the video and stop it when you see the image you want to extract. There is a large "Grab Frame " button that will grab the frame that is a problem with older digital open in the video window and send it cameras. In digital cameras, to Photoshop Elements where it will open automatically in a new image window.

Considering that all of the new point-and-shoot cameras have the ability to take short video bursts and considering how difficult it can be to catch the exact picture you want at the exact second it happens, especially from excessive shutter lag and with digital shutter lag, this might be you may find that you have the best way to catch pictures of some to wait for a few seconds or instamatic events in your life. Shutter lag is the delay between triggering the shutter and when the photograph each shot you take. Recent is actually recorded. This is a common problem in the photography of fast-moving objects. In film cameras, the delay is caused by the mechanism sumption of processor chips inside the camera that opens the shutter, exposing the film. Because the process is mechanical, however, and relatively brief, shutter lag in film cameras is often only noticeable (and

of any concern) to professionals.

Shutter lag is much more of the delay results from the charging of the CCD and relatively slow transmission of its capture data to the circuitry of the camera for processing and storage. If your digital camera is more than a year old it probably suffers more between shots for your camera to finish processing

improvements in technology, however, such as the speed, bandwidth and power conand memory, as well as CCD technology, have made shut-

ter lag less of a problem.

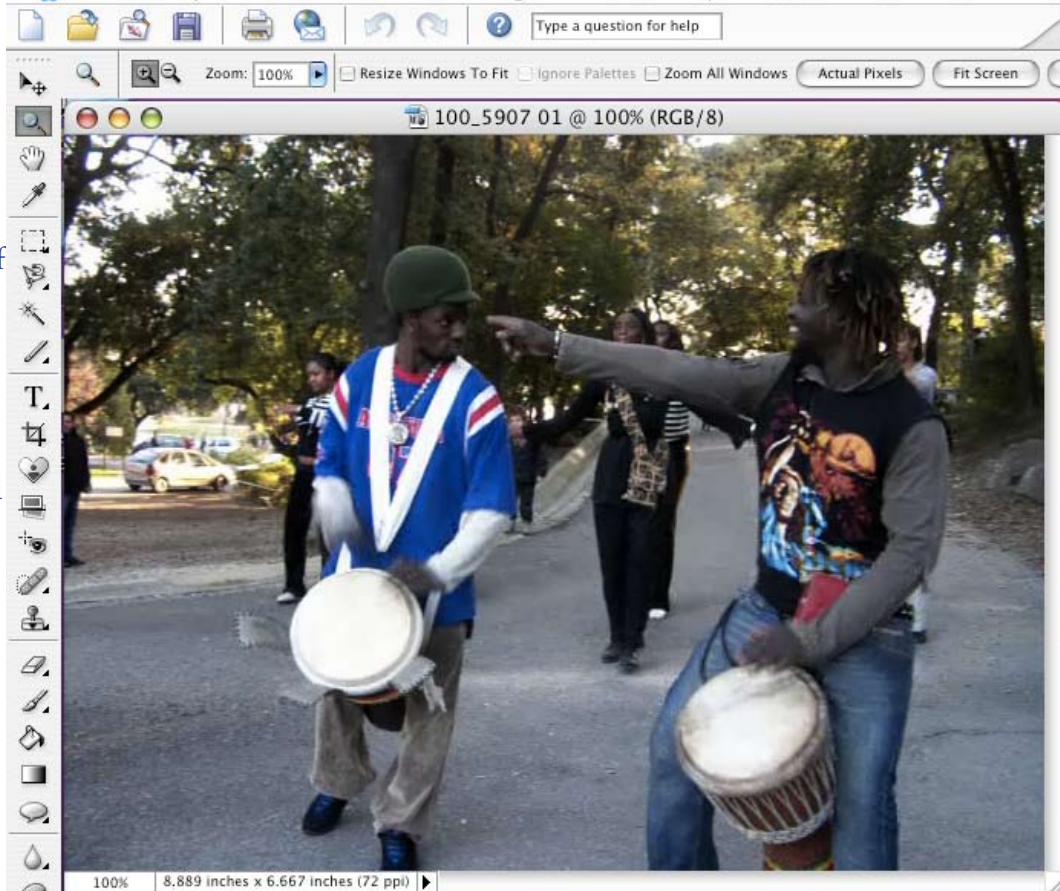

*Michael Shaw*

**Photoshop Elements** 

File Edit

Image

Enhance Layer

Select Filter View

Windo

leopard extravaganza

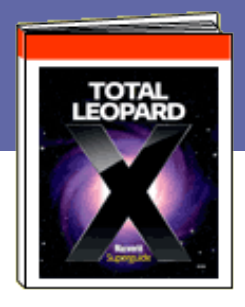

## Total Leopard: A Super Guide

In the December 2007 issue of ing into the jungle to meet Leopard, the new Mac operating system. You may recall that at that time I reserved completely comfortable with it. But now, help is at hand, in late January 'Macworld' announced publication of 'Total Leopard,' a 90 page 'ebook,' their new 'Superguide' to Mac OS X version 10.5.

**Double** 

**click** 

'Ah ha,' me-thought, here's my chance to have the experts at Macworld enlighten me and guide me in the paths of using Leopard, perhaps now I will understand what the heck I am doing when using the new OS;. So, I went on line and purchased the PDF download of the book.

Note: In addition to saving an easy reference copy on my hard drive, I have burned a back-up copy onto a CD for my library.

step though OS 10.5; it give useful guidance that will help you to utilize

DoubleClick I told you of my ventur-suit your personal computing needs. final judgement on the new operating throughout the Superguide, they are system because, frankly, I did not feel there to help you, I have identified a those features of Leopard that will To give you a sense of the book's style Yes, you may experience some proband focus here is my review; I suggest lems after you upgrade – insight into that you pay special attention to 'tips' few of them in this review.

#### **INSTALLING LEOPARD**

For those of you who are about to install Leopard for the first time, the first section is a must read; you will options available to you; what you re-without having to open it. \*\*\*\* Tip: ally need to do before you install; the types of installation you can choose from; how to customize your installation, and, what features you can choose not to install during the instal-dock. • The improved Finder winlation process.

Total Leopard will take you step-by-may then need to restore certain data Tip: Total Leopard recommends that for most users 'archive and install' is the best choice. Should you choose to YOU want it to... use the 'erase and install' option you from a full system back-up that you have made prior to installation).

### **7 UPGRADE FIXES**

the seven most common upgrade problems and how to fix them – Good stuff!

#### **INSIDE LEOPARD**

A step-by-step look at the main components of the operating system.

#### **The Finder and the Dock**

receive good advice on the installation Quick Look lets you look inside a file Zoom in for a quick look.\*\*\*\* Cover Flow which helps you browse files more quickly. • Stacks, a new way of looking at folders stored on your dows. \*\*\*\* Tip: Setting up your finder time in workspaces \*\*\*\* How to move defaults. \*\*\*\* PLUS, three tricks to make YOUR dock work the way that

#### **Time Machine**

The 'How to' on getting started and then 'using' this fantastic new feature: vinced that I personally want more

**AFTER YOU HAVE UPGRADED–**  • Backing up with Time Machine is easy, here's what you need to know to get you started. \*\*\*\* Tip: Erase Backups \*\*\*\* Finding Files - It's important to know how to find past versions of your files, here's how. • Making The Most of Time Machine – keeping accurate records of documents as you build, modify and improve them. There is an additional six page section towards the back of Total Leopard that covers in detail many of the aspects of Time Machine.

#### **Spaces**

You too can have multiple desk tops (workspaces) on your computer... If you want them! In this section you can lean: How to create multiple workspaces.\*\*\*\* Tip: 6 ways to save between workspaces. \*\*\*\* Tip: Putting the 'Finder' in all workspaces. \*\*\*\* Etc.

Having read this section a couple of times, and, having seen the demos more than once, I am still not con-

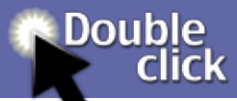

than one workspace, but, I recommend that you read this section carefully, you may well discover that multiple workspaces are an answer to one of your personal computing needs.

#### **Mail**

Leopard offers a number of new features that can simplify your life, 'Mail.' Apple has introduced a 'Simple Account Set Up" that will ease you into using the new mail boxes. • Make 'Notes' of specific items whilst in Mail that include text, web addresses, images, almost anything you want to keep track of. • Set up and save 'To Do' lists that you can utilize as and when you need them. \*\*\*\* Tip: to hide from other users by becoming Focus on unfinished tasks. \*\*\*\* 'Data Detectors' simplify the process of getting important contact information and event details into your address book and calendar. • You will also find useful information on 'Archiving Mailboxes' • 'Stationery' • 'Rich Text Formatting' and 'Productivity Improvements. \*\*\*\* Tip: Stopping

today's spam. \*\*\*\*

#### **iChat**

Use with a dot-Mac account or AOL's • Resizable text boxes • Recovery popular 'Aim' system; there are added from accidental window closing • new capabilities in iChat that include: And more...

• 'iChat Theatre' to help you share

Total Leopard offers a good primer on Effects - How to spice up your video to invite people to iCal meetings. • A **Preview 4** how to use each of the new features in chats using special effects from OS X's new look that makes it easier to work photos and visual presentation with other iChat users • How to get started Leopard's version of Apple's calenwhen in a video chat. • 'Funky Video dar. Group scheduling - a new way Photo Booth Program.\*\*\*\* Tipˆ: How with. • Easier to add or change the to turn iChat into a Music controller. details of events. • A good improve-\*\*\*\* The list of 'how to do's' in this

section include: Auto Acceptance of Chats • Audio and Video Recording

• Multiple Logins • Chat Anywhere • Tabbed Chatting • Sharing Your

Screen. \*\*\*\* Tip: Go incognito – how who need to share their appointments 'Invisible.' \*\*\*\*

#### **Safari 3**

Apple took the opportunity when introducing Leopard to release its beefed up Safari browser thus making using it a more pleasurable experience. 'Web Clips' (a new feature within Safari that is exclusive

to Leopard). • 'Improved Searching Capability,' • You can 'Bookmark Groups of Tabs.' • Expanded controls

#### **iCal 3**

ment on a useful Mac feature.

 I am not sure that I know anyone who holds iCal meetings; that feature would seem to be applicable to people who work from home and/or information with others in different locations,

#### **Automator 2**

Do I really want to automate certain tasks? I humbly confess that this section has me baffled! It talks about creating workflow areas, capturing keystrokes, mouse actions etc.,, After reading it several times I am still non

the wiser. I have decided that 'automating tasks' is something that I will bypass at this stage of my life... But that does not mean that you should ignore the process, I am sure that for many of you who are technically more proficient than I, the process will seem as clear as the finest glass and be most useful.

Is Preview just a viewer for looking at images and PDF's? Well yes, it does that, but in OS X 10.5 it can now tackle a variety of other tasks. Working with PDFs – knowledge on how OS X 10.5 lets you take a PDF and manipulate it in a manner that better serves your needs; information that opens up a lot of opportunities for creative use of PDFs, cool stuff,.. • Graphic Powers – information on lots of new things, many of them features of iPhoto, that you can now do to, and with, graphics in Preview.

#### **Parental Controls**

A fairly extensive look at how to set up and manage such controls; includes items on: restricting programs

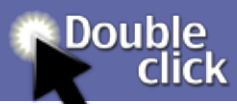

• controlling access • setting time limits • controlling guests, remote computers and intruders • keeping and eye on activity.

#### **DVD Payer**

The DVD player's capabilities have been enhanced in Leopard. Many new features noted here that you may not have been fully aware of.

#### **Terminal 2**

#### **12 Hidden Features**

Apple has told us that Leopard has over 300 new or improved features, here are twelve that you will want to take a look at; you may possible use some of them! Instant theatre • Add time to your screen saver • Preview your fonts • Custom keyboards • See a map • Hear voices (No, this is not a religious experience) • Get help • Turn snapshots into animations • Resize partitions (Something I have often wanted to do but could not) • Smarter dismounts • Dive into dictionary • Scroll background windows. failed to do.

'Find Files Fast With Spotlight' Spotlight 101 • Creating good Searches • Advanced searches. Wow! A full 8 pages on how to take full advantage of all that Spotlight can do for you. You can use Leopard's improved search tool to track down anything; well almost anything!

An update on Terminal's new features. dictionary which informed me as folwhat a 'Boolean search' is, and, in an attempt to remedy this deficiency in my knowledge I had checked my lows:

> Boolean – adjective - denoting a system of algebraic notation used to represent logical propositions, especially in computing and electronics... Yeah?

Noun – Computing –a binary variable, having two possible values called data • Debug with web inspector • "true" and "false."

After reading the dictionary's definition I was even more confused! But, in the section on Spotlight there was a Feeds' good example of what Boolean actually is that helped to clarify this term for me, something my dictionary had

#### **WORK THE WEB**

A cornucopia of of tricks and tips when using Safari 3.

#### 'Better Browsing'

Comment: I have never understood sure of how to search and so we end All of us at some time or another go to the web to look for information; often the problem is that we are unup with masses of 'hits' that take forever to sort through. Here are techniques to make your browsing more efficient. • Reopen closed windows

> • Cut down on clicks • Do the time warp • Dig up forgotten passwords • Easier private browsing • Resize text boxes • Page loading – pie versus bar • Take control of tabs • Immediately close tabbed windows • Override form warnings • Reset selected tab Speed surfing. (Keyboard shortcuts),

'Managing Bookmarks and RSS

Tricks to improve how bookmarks and RSS feeds function. WOW, so many good ideas here. • Import bookmarks from other browsers • Hop to the right bookmark • Sync your bookmarks • Social bookmarking • Create speakable Safari bookmarks • Shorten RSS summaries • Keep track of Safari's feeds • Create a personalized clipping service.

'Working With Downloads' Every random file you download from Safari is automatically collected in your downloads folder located in your dock. - Tools to manage image files and PDFs. • Keep track of online purchases • Add web images to iPhoto • Choose a desktop image, Windows style • Save it for later • Send web pages • Halt those downloads • Discover a download's origin • Disable PDF viewing.

#### 'Search Smarter'

Lots of good but simple tricks to really help you to search smarter. Yep, that's something that I need to do! Drag it to the web. • Get more results in Google. (My problem is that I often seem to get too many results).

• Include (use) quotation marks to define your search. • Be negative. (No, not you personally, use of a minus sign to screen out words) • Use wild cards. (A new concept to me). • Ask for an answer. • Try an advanced

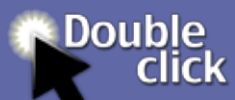

search - use of additional conditions to narrow your results. \*\*\*\* Tips on: Get and answer. • Search the blogosphere • Get more than just directions. • Find old web pages. \*\*\*\*

### "AUTOMATE REPETITIVE TASKS"

Learn the secrets of Automator, Leopard's automation assistant.

### 'Learning The Basics" Quote: "The beauty of Automator is that you don't have to know how scripting works to automate complex AFAR' tasks; the best way to learn Automator is to use it!"

Set your starting point. • Building the <sub>tures.</sub> workflow. A step-by-step sequence you can practice with.• Testing the workflow. •••• Tip: Find the right finder. \*\*\*\* Saving your workflow. •••• Tip: Put your folders to work. \*\*\*\*

'Using Variables and Loops' Quote: "Among the most useful (of Automator's more advanced tools) are variables and looping. Unfortunately, unless you're an experienced scripter, they're also potentially the most

confusing." O.K. If you know what scripting is all about and want to use Automator like a prof, this section is for you, I wish you well in using it.

'Troubleshooting your workflows' Here's what you need to do: To find mistakes, view the results. • When in doubt, disable actions. • Pause a workflow. • Track your workflow's progress. • Take care when changing images.

### 'ACCESS YOUR MAC FROM

Taking advantage of Leopard's new FileSharing and ScreenSharing fea-

'Sharing Files and Folders' What to share. • Who to share with. \*\*\*\*\* Tip: Avoid user mishaps. \*\*\*\* How to share. • Accessing files.

'Sharing your screen with others' 'Back to My Mac'

A new Leopard feature that lets you remotely access another computer that you own over a local network or the internet thus gaining access to its shared volumes and controlling its screen. To do so you will need to: Check your requirements. • Configure your router. • Turn on 'Back to My Mac'. •.Configure your settings. • Using 'Back to My Mac' \*\*\*\* Tip: More .Mac tricks. \*\*\*\* Safety tips. • A work in progress. • Screen sharing. • iChat AV4 • Internet.

'How 'Back to My Mac' keeps you secure:

.Mac password authentication. • Kerberos tickets (A security system that lets two parties who have previously identified themselves to each other to validate each other's identity and securely share information). • IP security tunneling - a virtual private network protocol.

WOW! Really technical stuff.

#### 'TROUBLE SHOOTING YOUR MAC'

How to treat common OSX problems able copy of your hard disk's system, and protect your data.

Yes, even the most proficient users can sometimes have problems with their Mac, and, the rest of us are sure at times to get to the point of say-

ing when our computer misbehaves, "What do I do now?" Leopard has some fixes for common Mac problems; Total Leopard gives you six pages of proven ways to recover from common maladies.

### 'BACKING UP WITH TIME MA-CHINE'

All the things you wanted to know but didn't know who to ask! Here, almost at the back of the book (and at the end of this review) is lots more information about how Time Machine works and what you should and can do to use it efficiently. This section sure answered a lot of questions that I had.

Caveat Time Machine is good, very good, but it does have limitations in its back-up and recover capability; there's a detailed list of things that Time Machine can't do. E.g. Time Machine will NOT make a bootyou have to do that separately, and, for your own peace of mind, you SHOULD have a bootable back-up copy of your system.

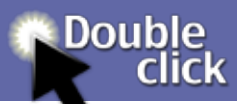

#### 'SECURING YOUR CONNEC-TIONS'

Common sense advice on protecting your Mac from malicious hackers and I have often given you just the topics programs.

Nothing very new here, but you should read this page because it may well suggest ways that you can make your computer safer.

#### A FEW PAGES OF HELPFUL SUGGESTIONS'

To complete the book the authors have offered useful suggestions on:'Must Have Software: • Utilities. (This section makes you aware that there's always something new that you can add to your system, but you already knew that!), • Media tools. • Web helpers and more...

#### 'SOME FINAL THOUGHTS ABOUT TOTAL LEOPARD' IT'S WORTH THE MONEY!

A well written, well organized book that is both easy to read and informative without containing too much techie jargon; there are good graphics and tip boxes throughout that are an excellent aid in drawing your atten-

tion to, and helping you to understand, specific topics. For reasons of space in DoubleClick, in this article sub-headings hoping that they will alert you to the abundance of available information

If you have already installed Leopard there's masses of good information to help you get the most from the new system, and, if you are right at the cusp, between OS X 10.4 and installing the new system, and, when you do, it will help you to understand book I bought was an excellent buy, how all of the new/improved features can be used.

Purchasing information: You will be offered three format choices when you go to purchase 'Total Leopard' on line from Macworld – <ebooks@ macworld.com>:

Buy it in downloadable PDF Form for \$12.95 and get immediate access to the entire book – 90 pages! (Download size: 3.5 MB). • Get it on a CD-ROM for \$15 and you'll always have a back-up • Or a lavish, full-size, full-color printed book on high-quality paper – \$24.99

10.5, this book has great advice about Cest la vie! However, no real regrets, In retrospect I'm kinda sorry that I did not order the printed book as I really do prefer reading reference material from the printed page rather than from my computer's screen; (It's a generational thing!) but, I was impatient; (Please Lord give me patience, and I want it immediately..) I wanted to get my hands on the book's contents immediately rather than having to wait for it to be shipped to me by mail from the United States. unquestionably the download PDF *Stan Wild*

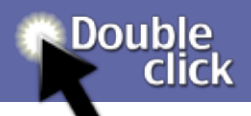

## We Had a Meeting... Images from our February 2008 Public Meeting

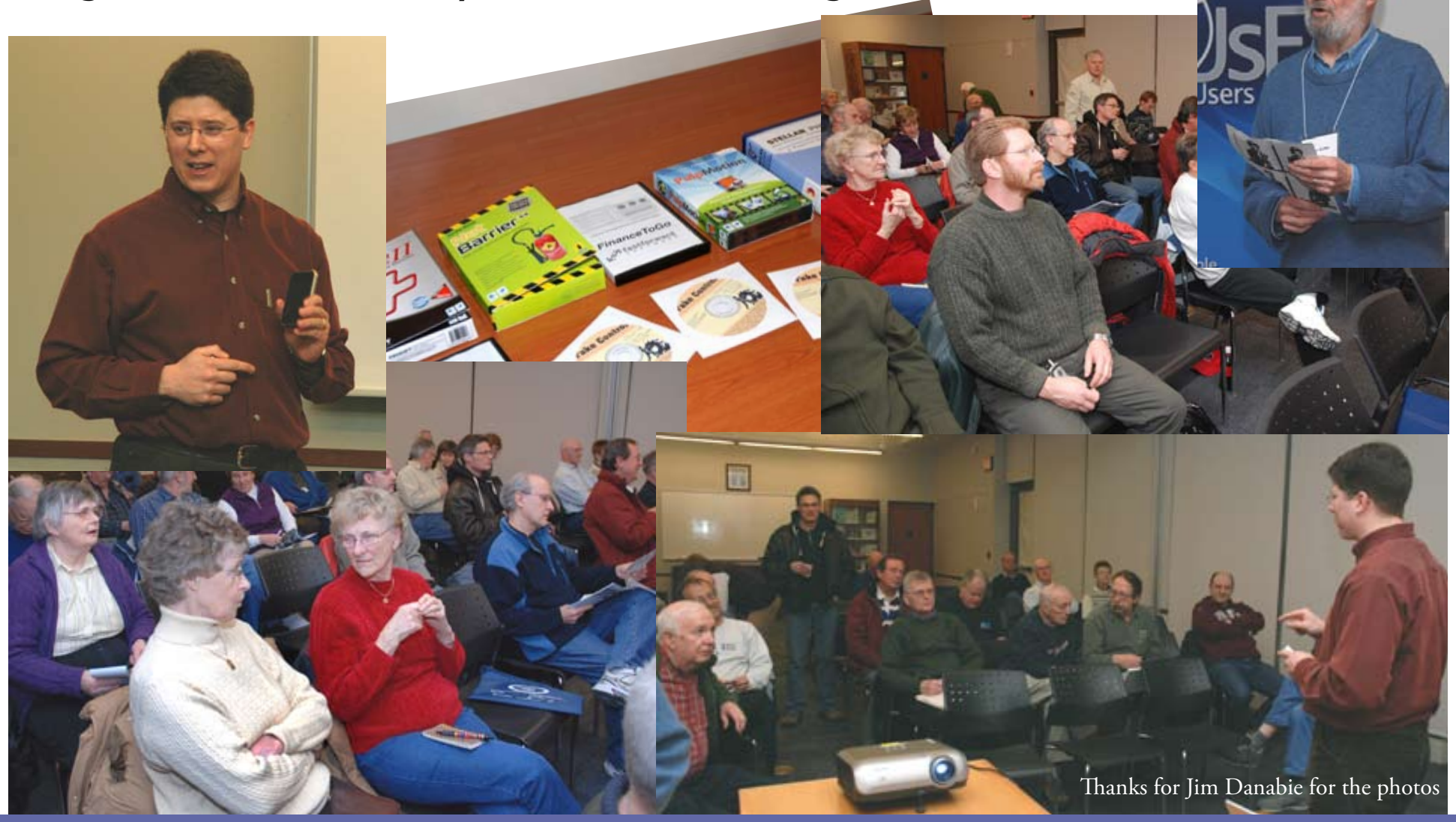

published in ontario by Macintosh Users East: MaUsE.ca